## Retrieving Data from the SCT Database

## A Java Graphical User Interface

Dave Robinson, Cambridge ATLAS SCT Week 30th Sep 2002

- Why use a Java Standalone application?
- Current features/capabilities of the java GUI
- Developing your own application

*This talk is available as a PDF file from www.hep.phy.cam.ac.uk/silicon (menu item Talks/Presentations)*

## Interacting with the SCT Database Web Interface or Standalone Application?

A web interface (eg CGI script) will not be an efficient use of the network, unless it runs directly on the Geneva web server. Also note applets are ruled out due to fundamental security restrictions.

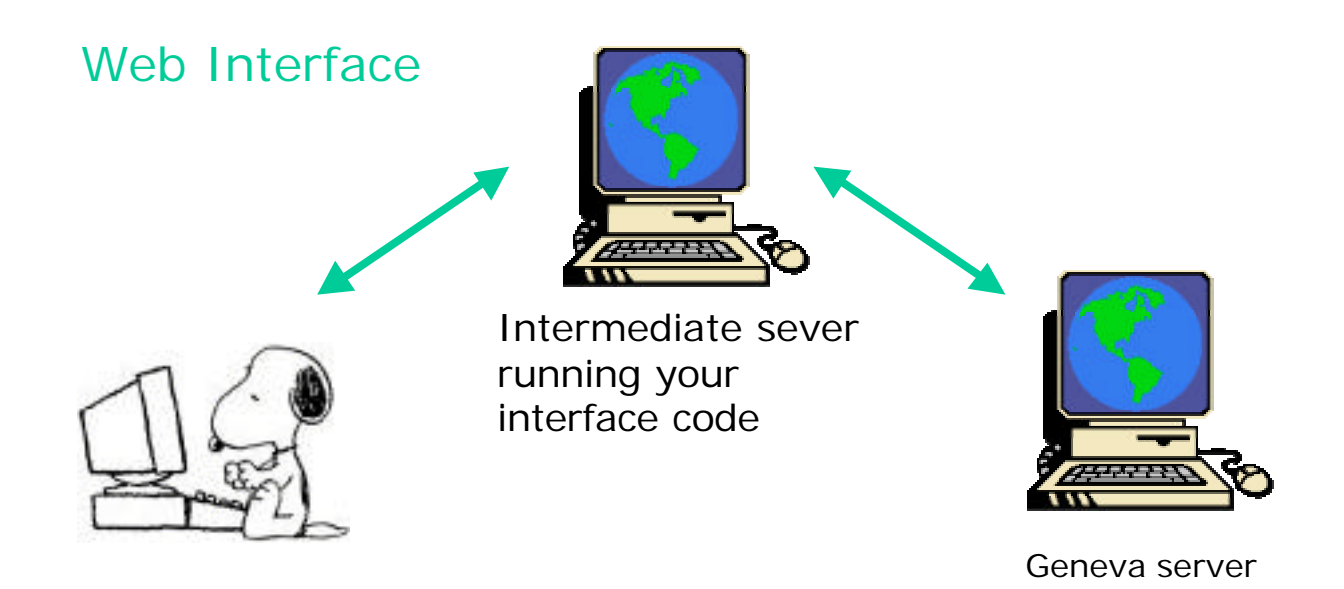

## Standalone Application

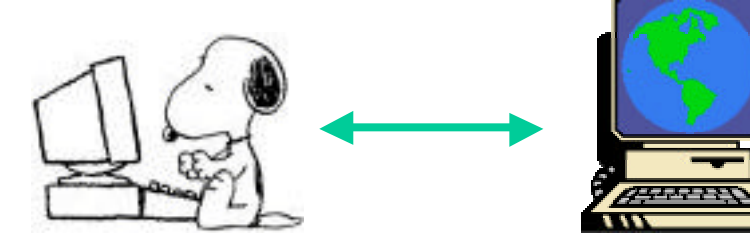

Geneva server

Why choose a Java Standalone Application?

• The users of your database interface will want to use it on a variety of platforms (windows, Linux, Mac..)

• Java is superb for networking applications, but an applet is not suitable (need access to local file system, and an applet will only work if on the Geneva server)

• Java is relatively easy to learn, with excellent tutorials on the java language and jdbc classes at Sun's website www.javasoft.com

• Writing a java application is easy:

 - download and install the latest JDK from www.javasoft.com

 - write your code using your favorite text editor ('notepad' will suffice)

- Compile and Run it!

## Example of A Simple Query

request a listing of all barrel detectors at RAL:

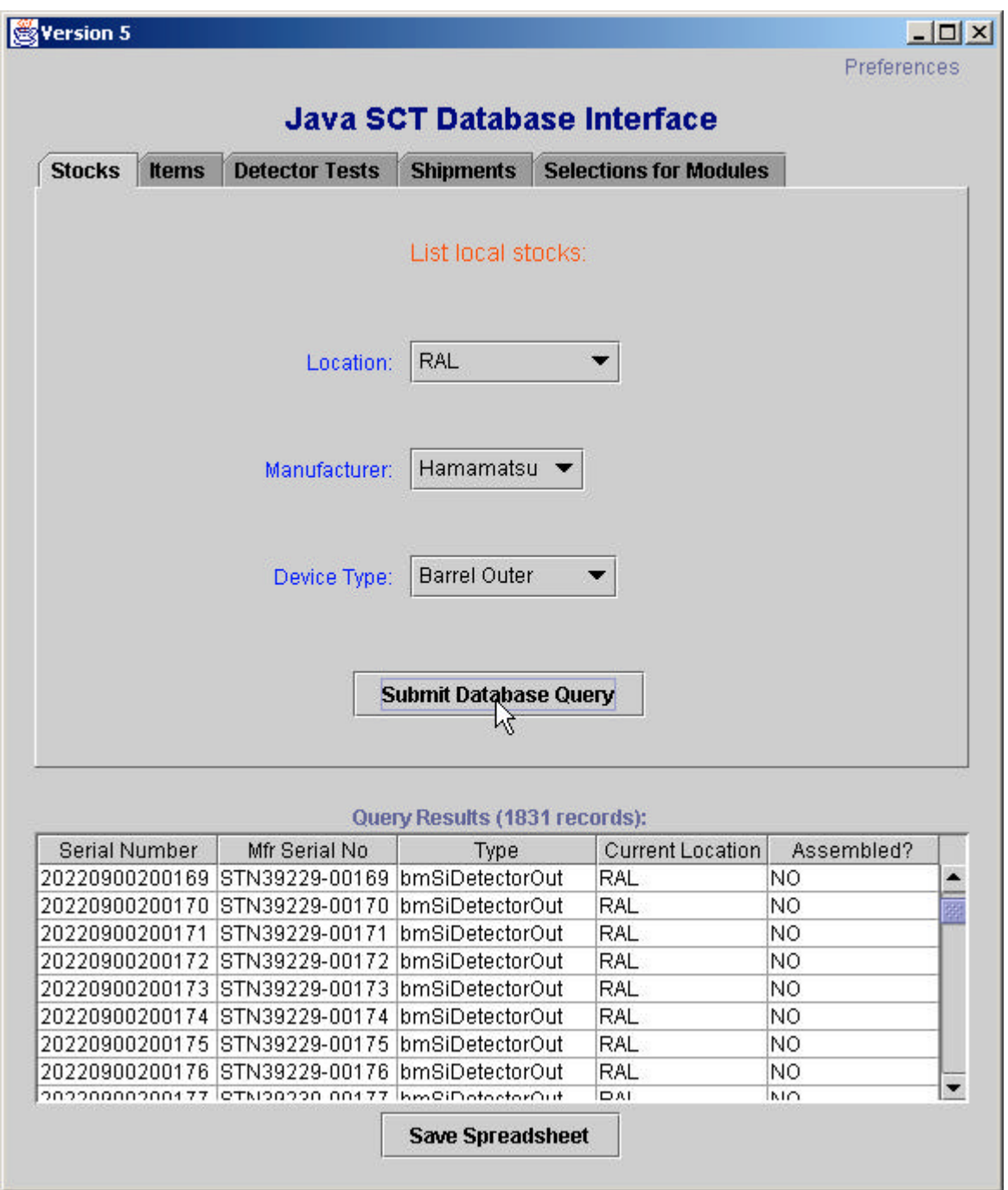

## A more general 'Stocks' query:

### List all detectors supplied to the SCT by **Hamamatsu**

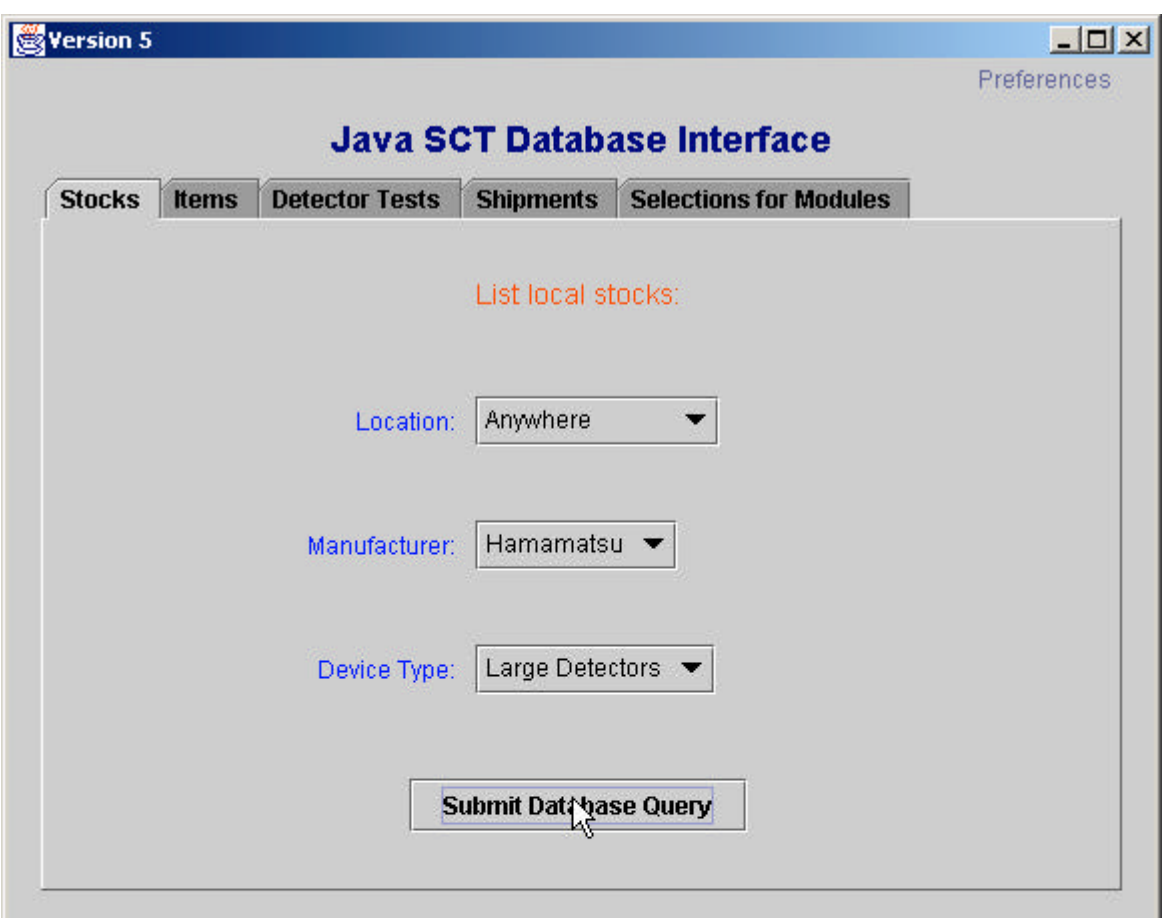

#### Query Results (14611 records):

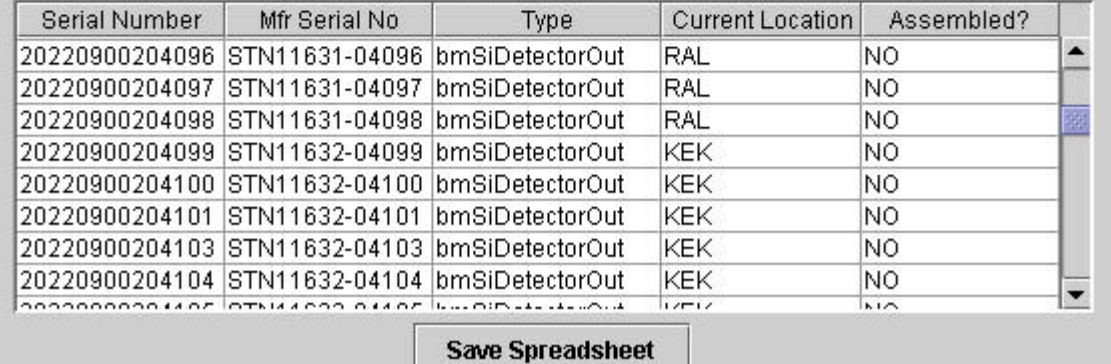

During data retrieval the status of the SQL query can be viewed in the DOS window (or console if not running Windows):

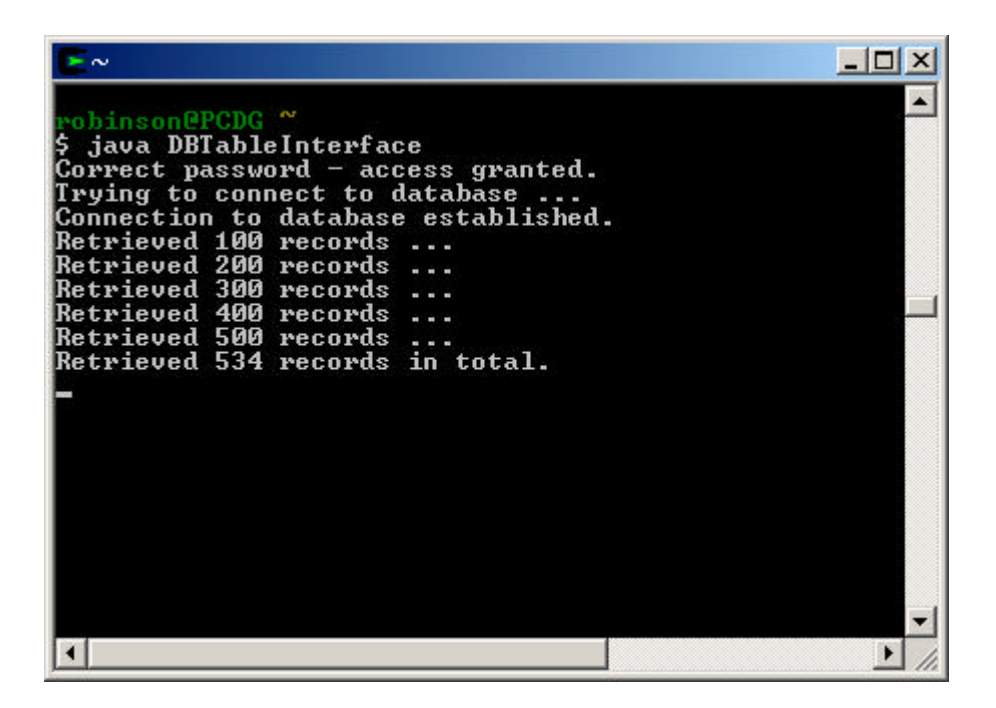

Data retrieval is fast - typically a few seconds to generate a simple spreadsheet (like this one) of several hundred records.

In its present form the GUI provides five general categories of query:

#### • **Stocks**

Simple list of items at a given institute

### • **Items**

 Reports on a single device, *eg status and location, shipment history, test history, full test report*

## • **Detector Tests**

Retrieves any test data from manufacturer and ATLAS institute *Eg: test results, comparisons with manufacturer data, testing status, raw data listings, test images*

### • **Shipments**

 Reports of shipments between any manufacturer or institute to another manufacturer/institute, for any type of component, *and for each shipment: lists of items, test status of items, test results, raw data, test images etc*

#### • **Selections for Modules**

Lists of devices available for assembly at a given institute, filtered according to requested level of detector quality. Assignments of detectors to modules, generation of assignment reports and database files

# Example of Items Query:

### Shipment history of a detector

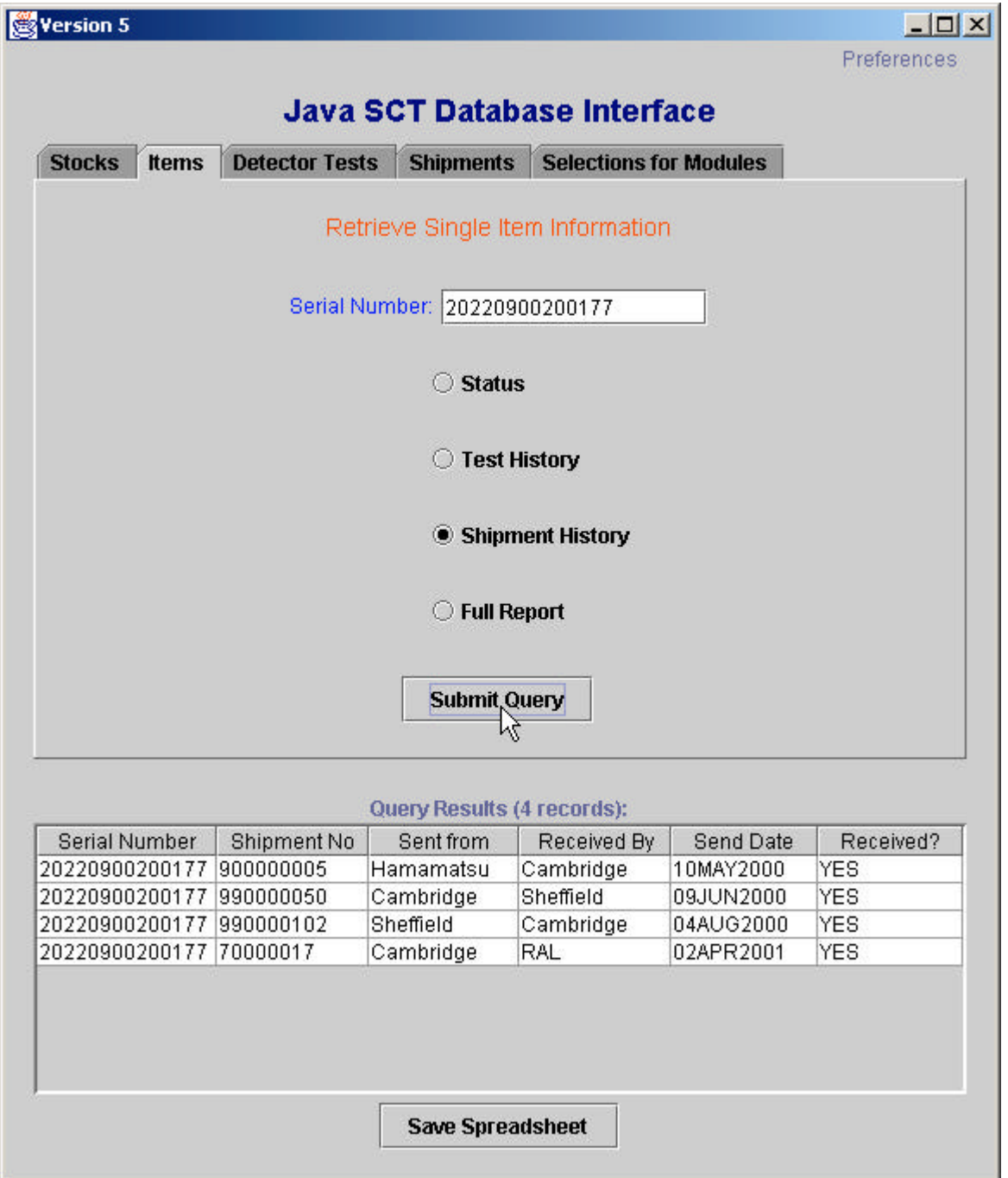

This detector has been shipped 4 times

Hamamatsu-Cambridge-Sheffield-Cambridge-RAL

## Example of Detector Tests Query:

List manufacturer data for all barrel detectors supplied by Hamamatsu to Cambridge, listed in order of wafer thickness (thinnest first):

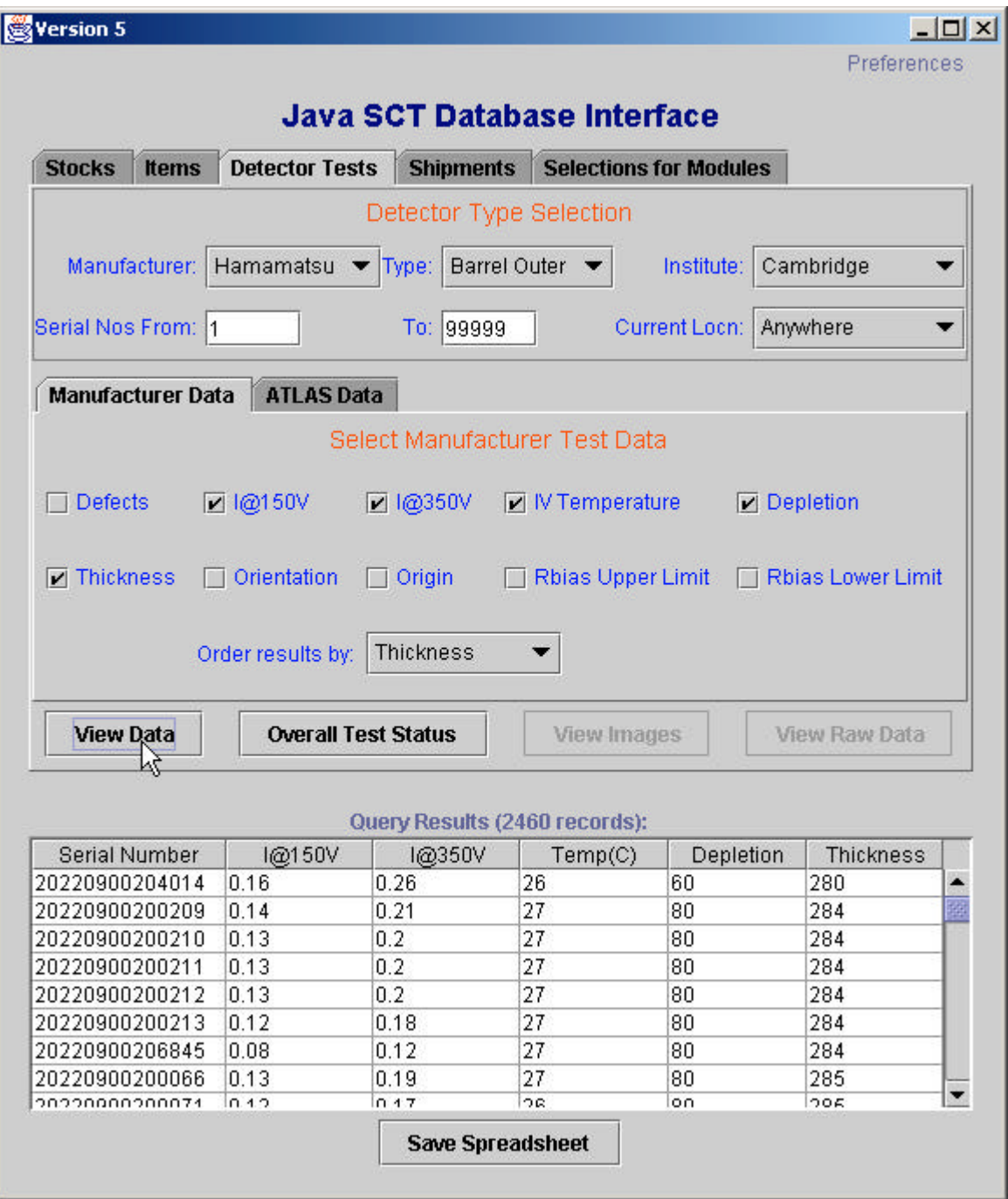

2460 barrels have been delivered to Cambridge by Hamamatsu, the thinnest is 280 microns.

## Example of ATLAS Tests Query Eg List IV data of all W31 Hamamatsu devices currently at Geneva, regardless of where the IV test was performed (ordered by current at 150V):

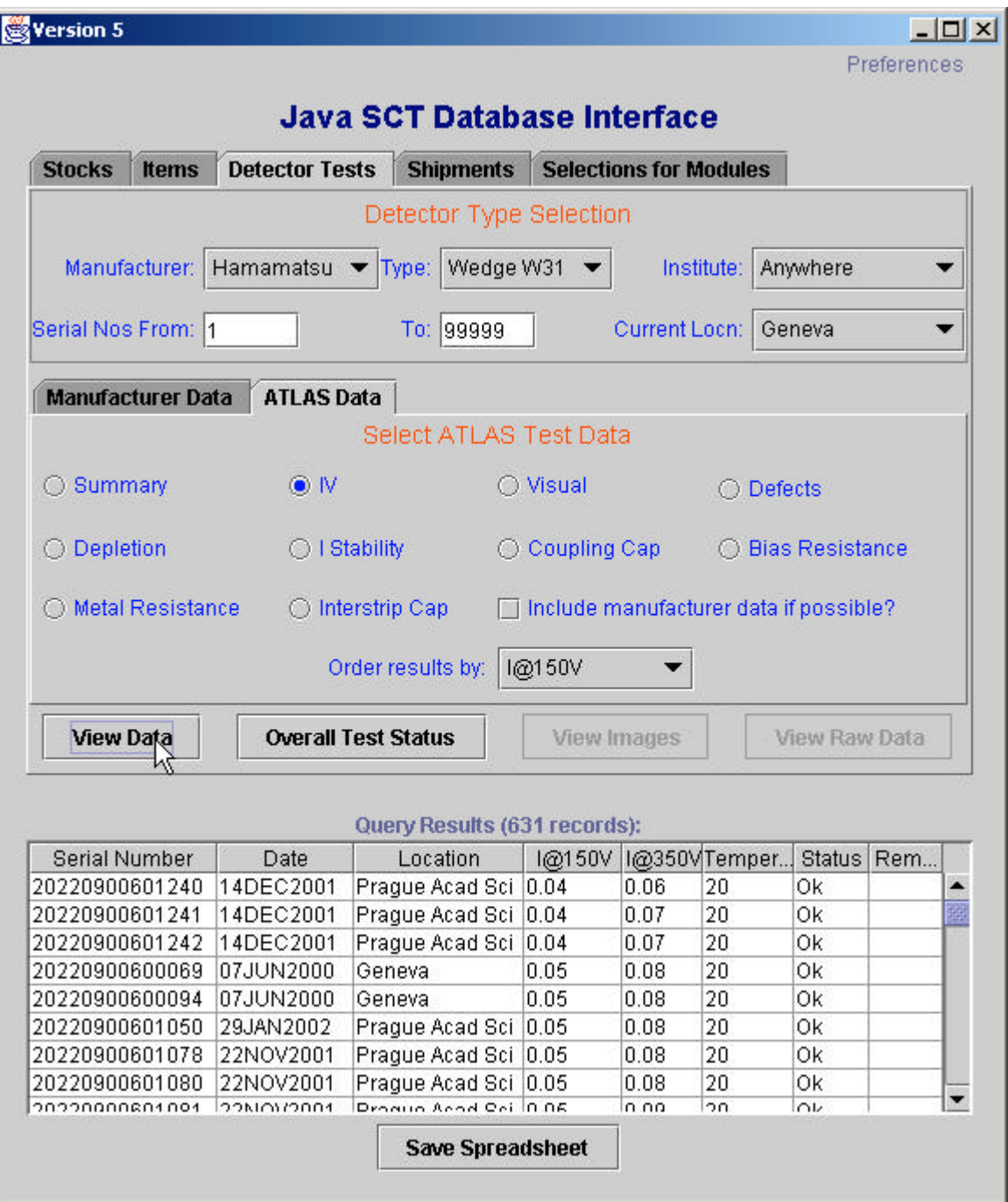

There are 631 records of IV measurements for Geneva's W31 detectors

#### Creating a New Shipment

#### Eg, I want to ship all barrels from #10000 to #10200 from Cambridge to RAL

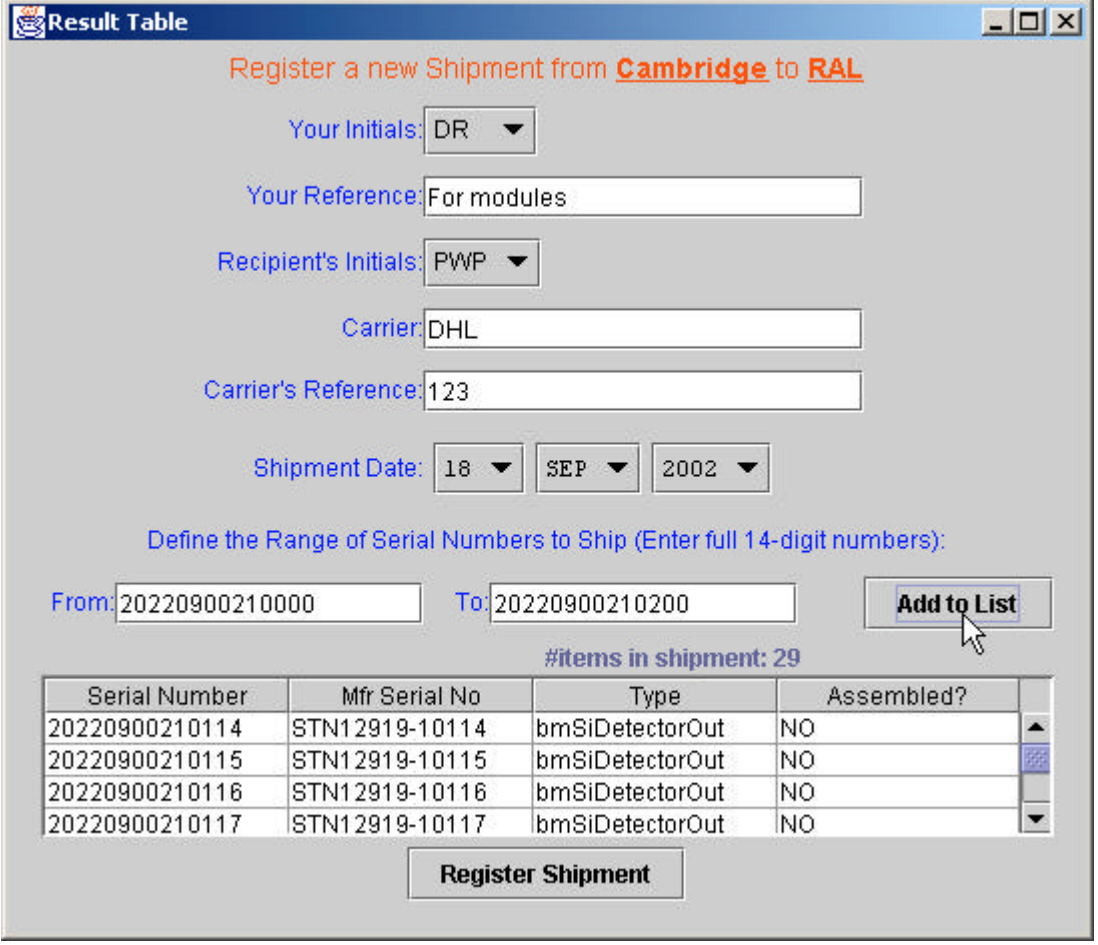

Click on 'Register Shipment' after all the devices that you want to ship are listed, and confirm your request:

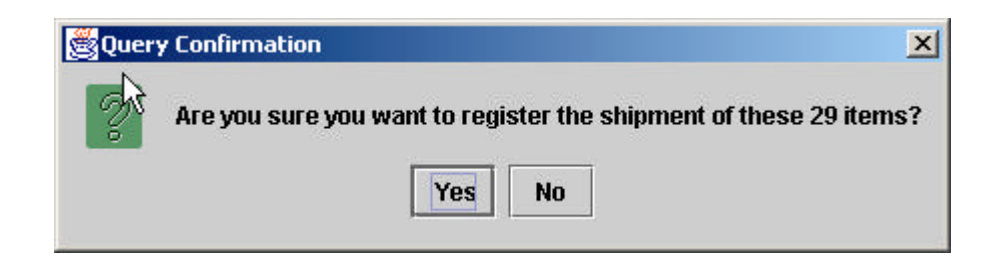

## Creation of Database Shipment file

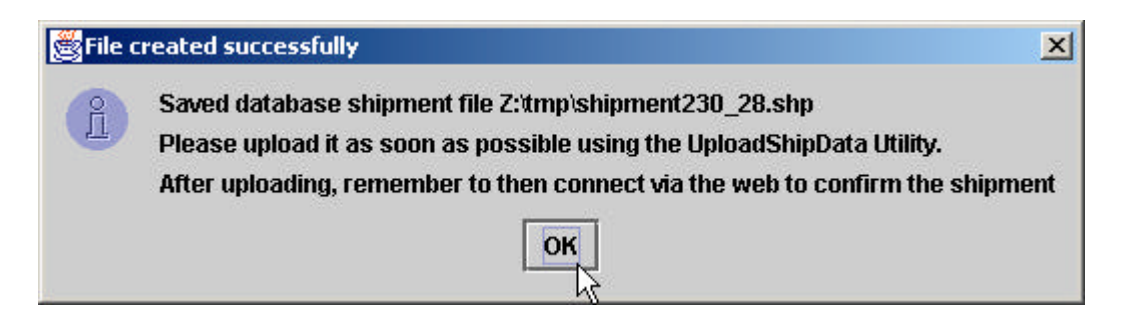

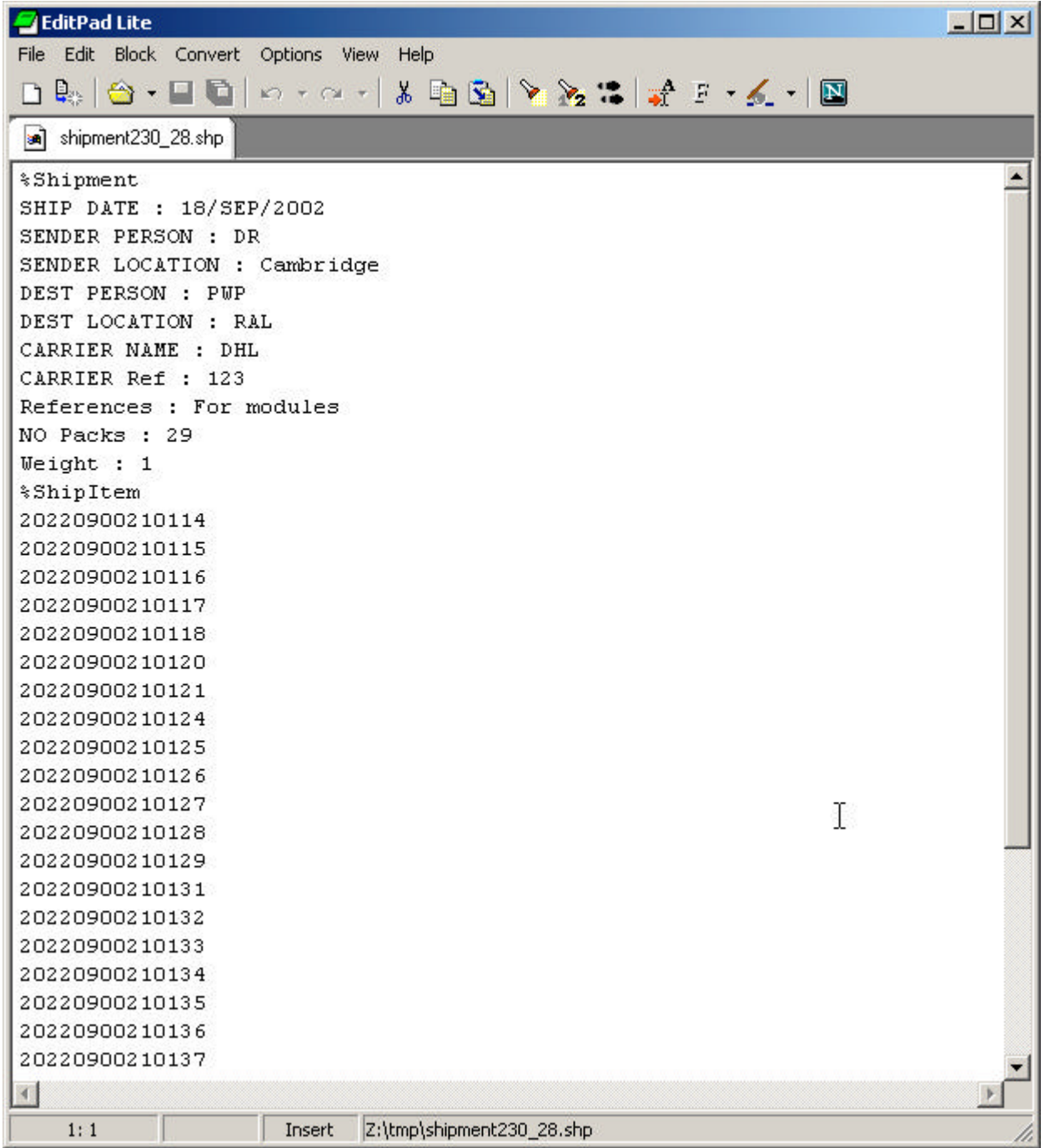

# Example of Shipments Query

List of shipments from Cambridge to RAL, between January 2001 to the present day:

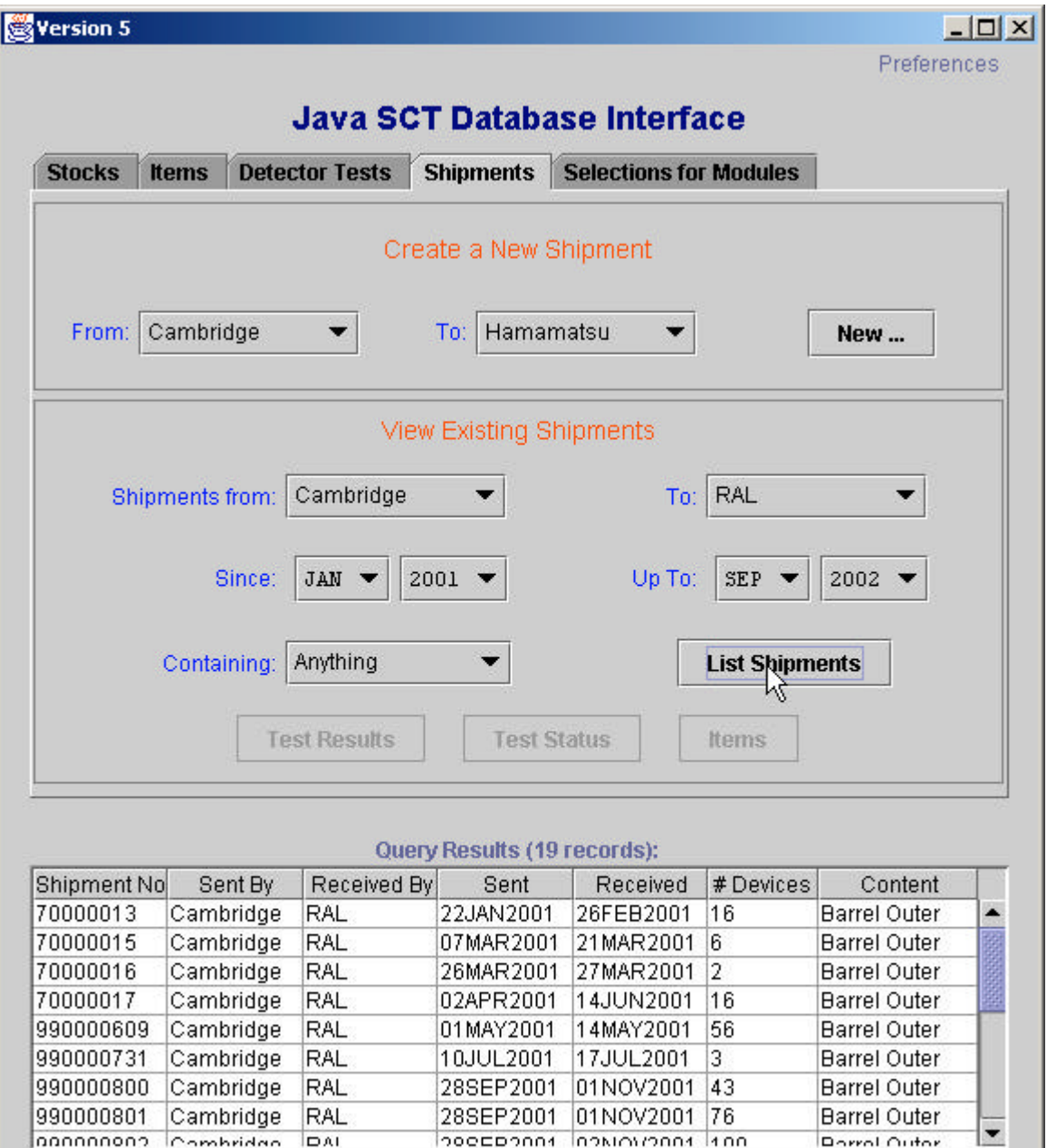

**Save Spreadsheet** 

Test Results, Test Status, and Items queries become available for a shipment if you select the row:

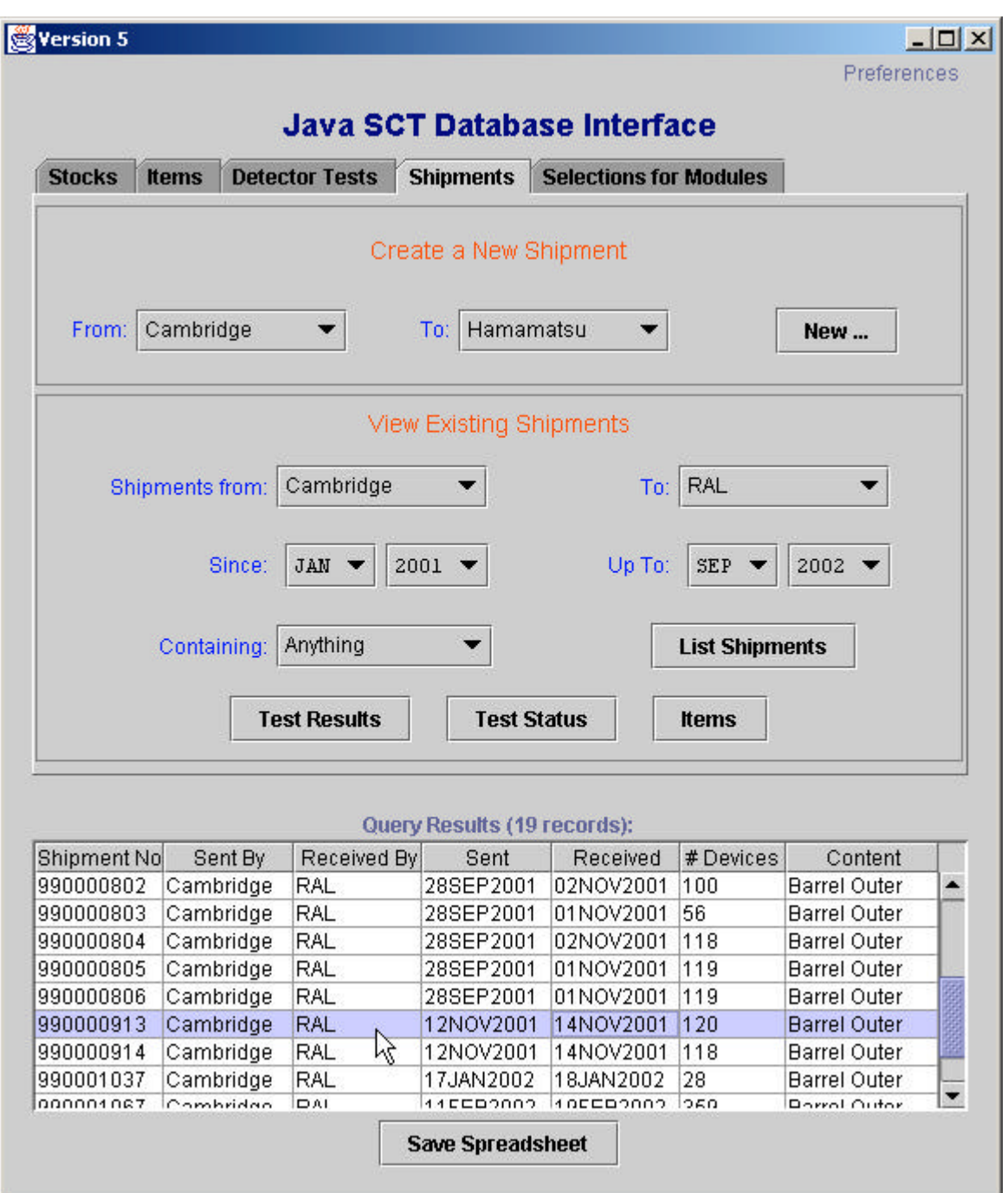

Eg to list the IV data for all items in this shipment, select "IV" in Test Data Selection panel, and click on "Test Results" button

To view any test results, click on 'Test Results', and then select which test results you want to view in the popup dialogue box

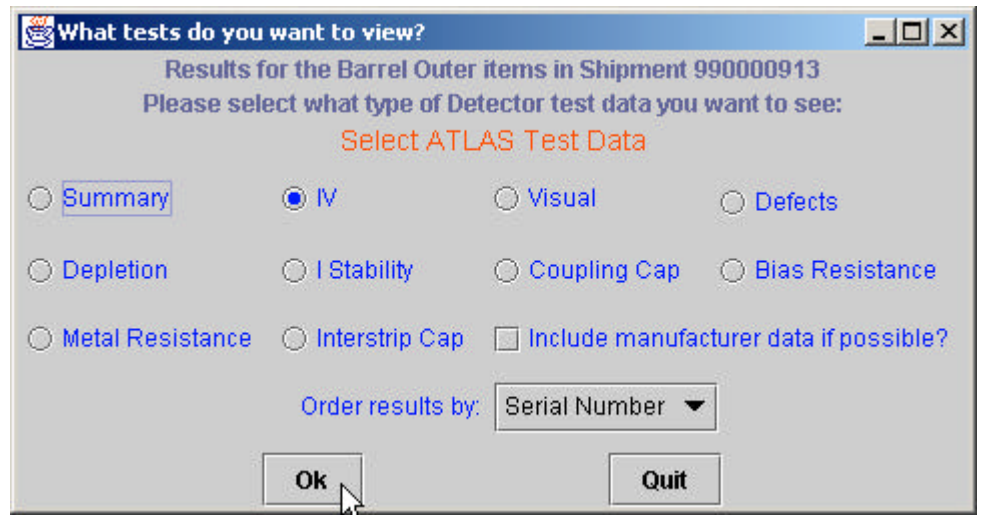

Clickin on 'Ok' will open a new window containing all the data in a spreadsheet:

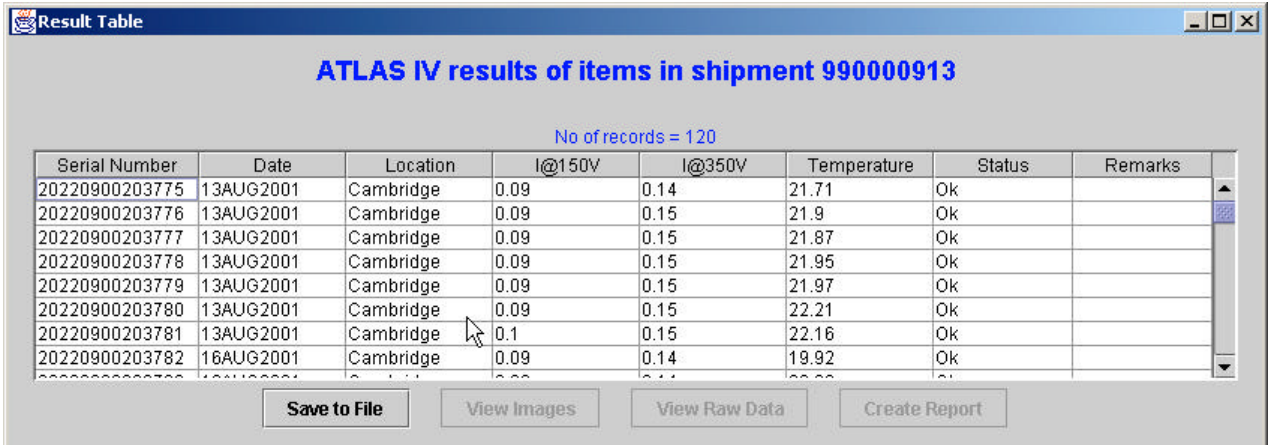

#### Then select a row to extract even more information:

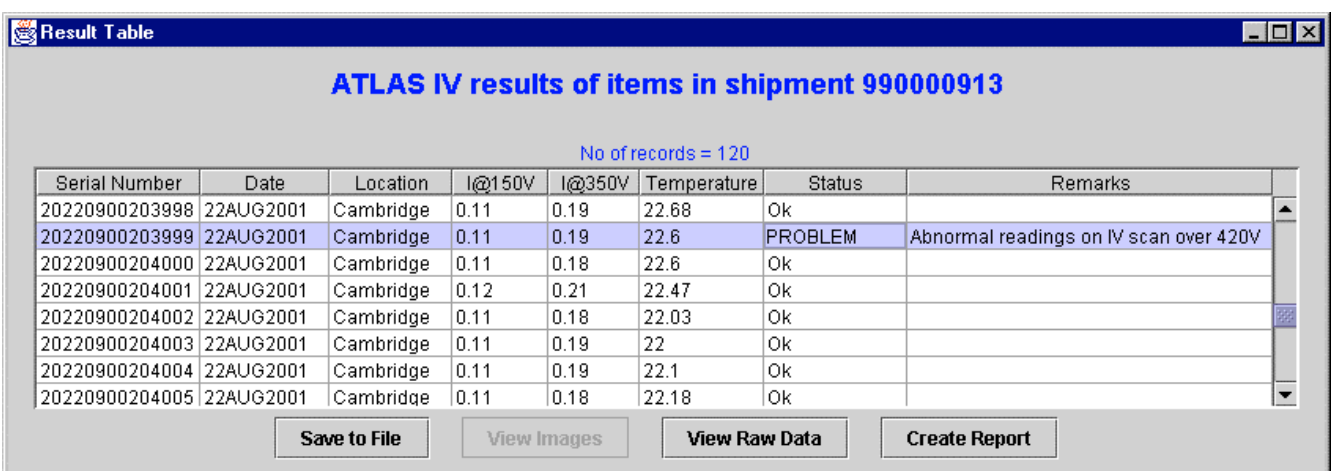

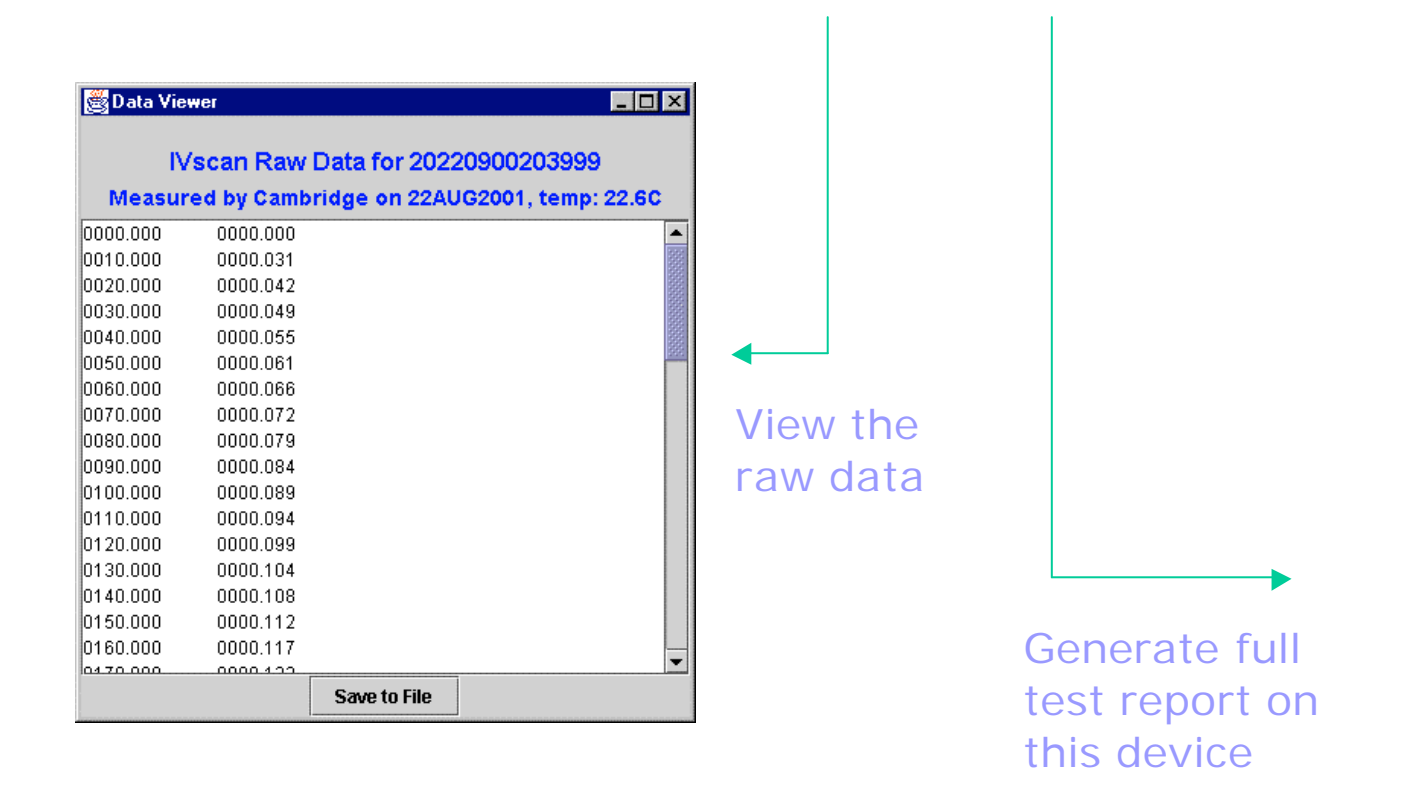

Full Test Report option generates an HTML file, and opens a java-equivalent web browser:

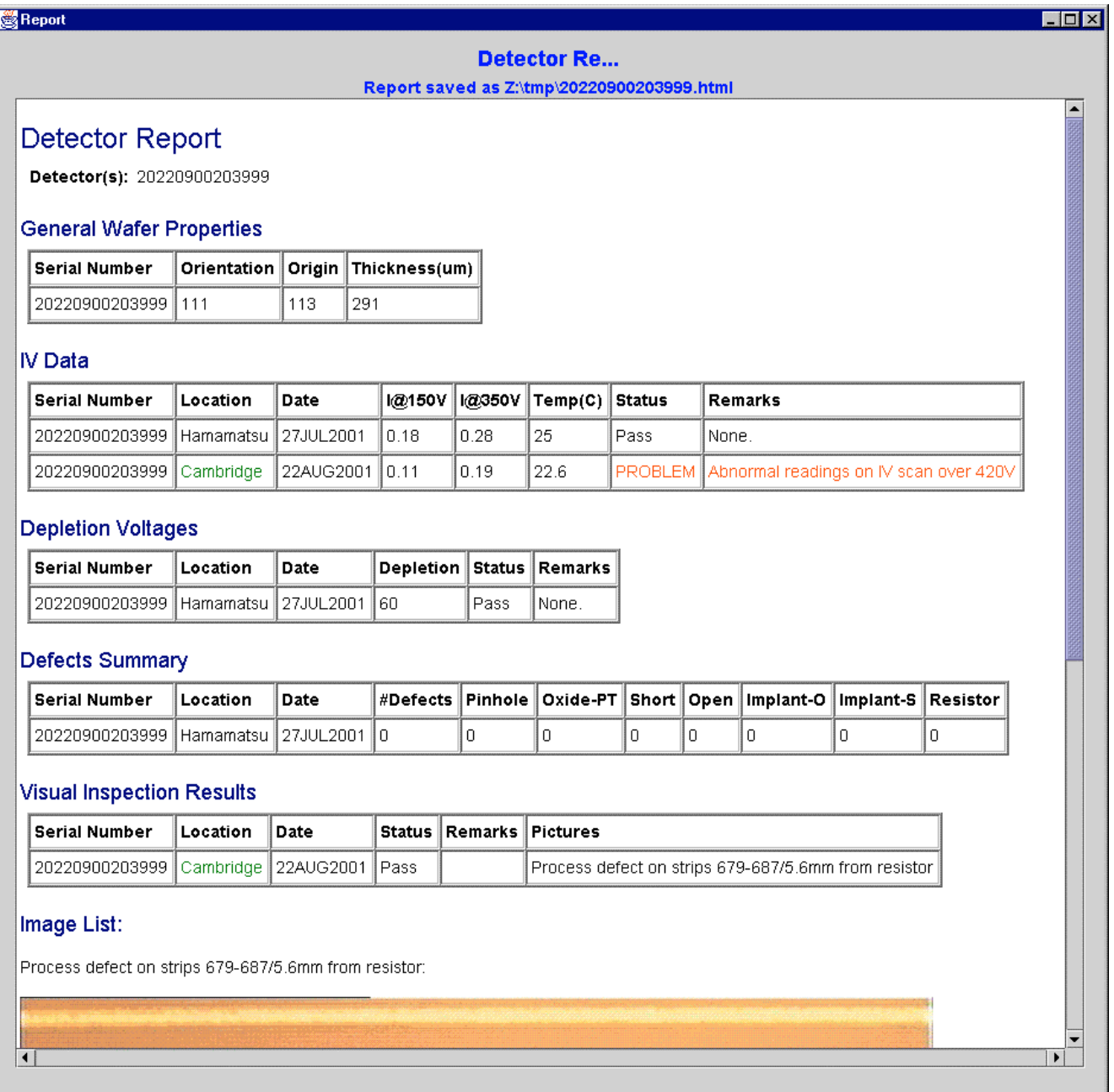

Report can be viewed by any web browser (IE, netscape...) and over the web if GUI is configured appropriately.

Visual inspection results for all items in a shipment:

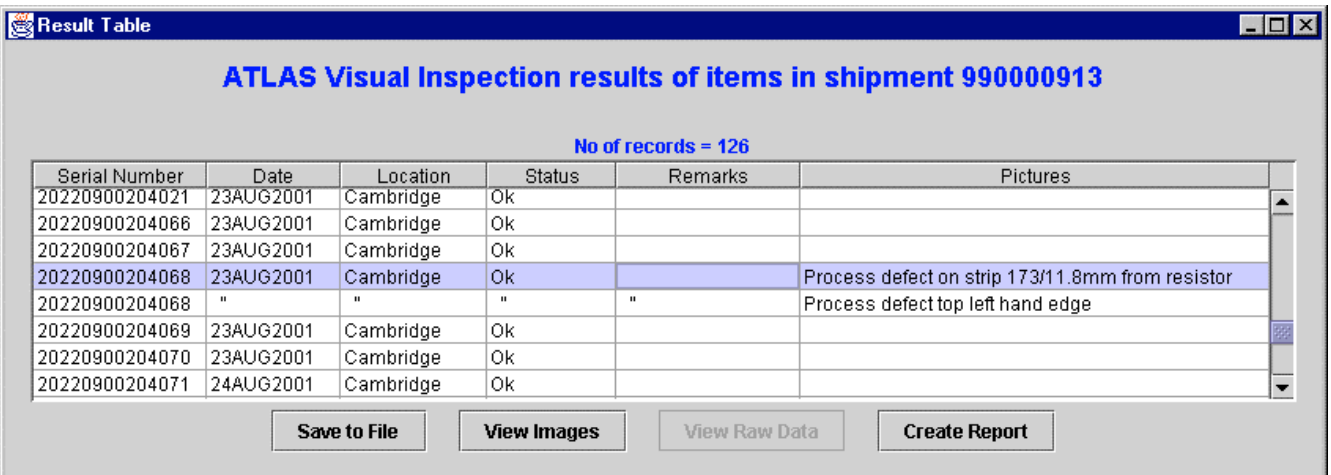

To view any images, select the row and click on "View Images", to launch an "image viewer":

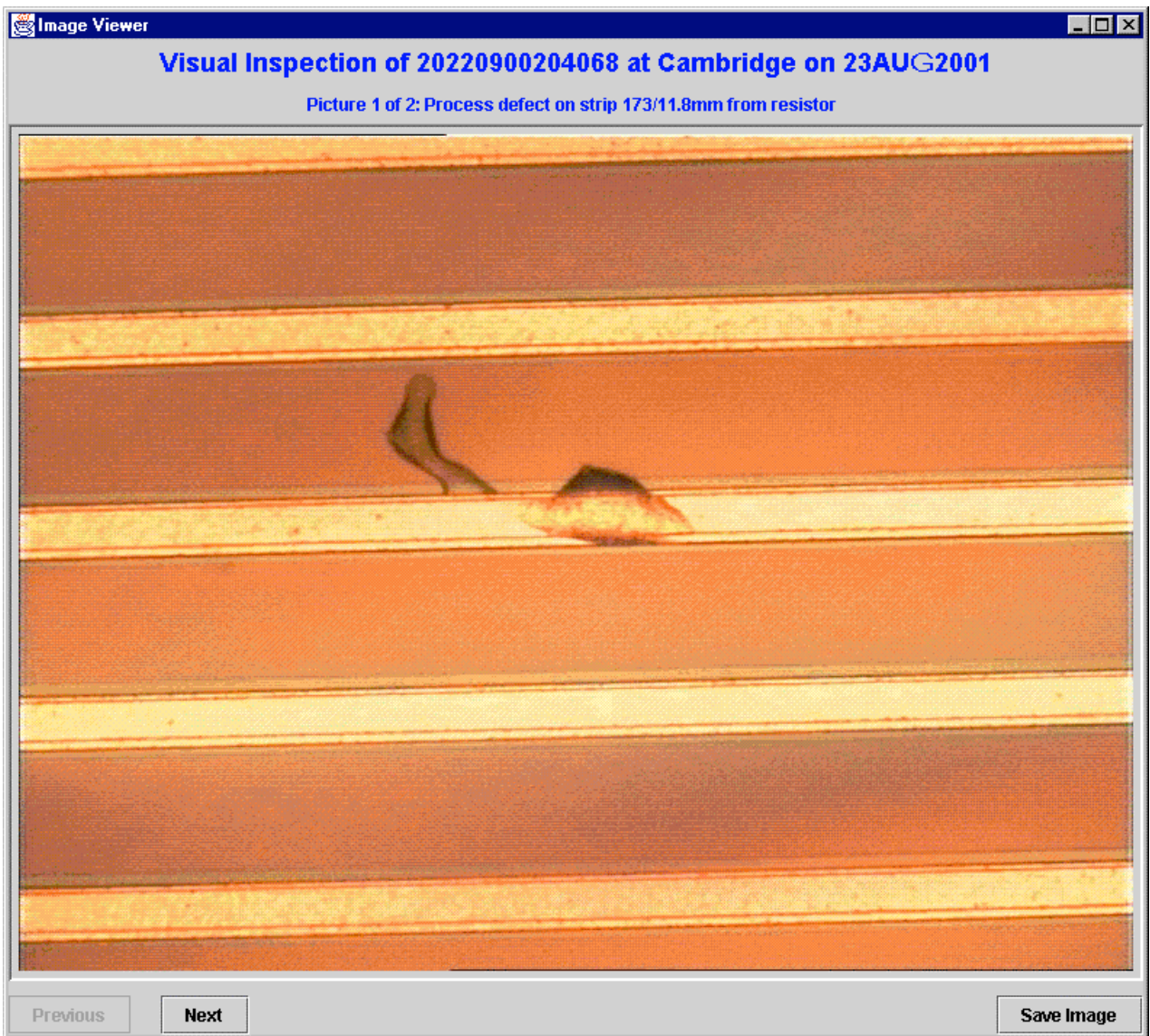

## **Test Status Reports**

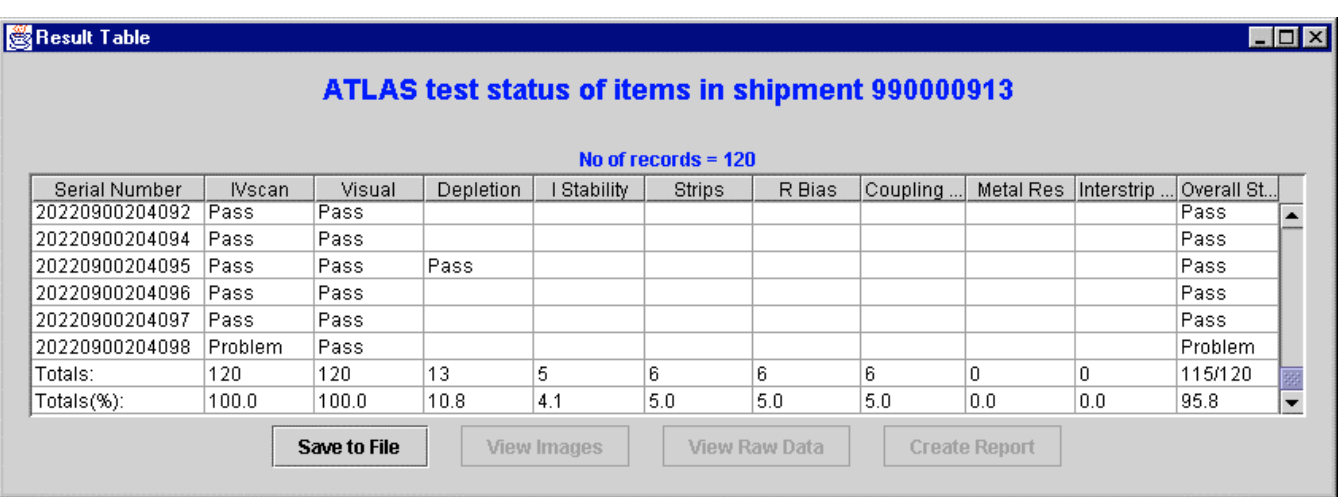

Lists what tests have been performed on each detector, and the status of that test ("Pass", "Problem" or "FAIL"), together with overall statistics.

Overall status flag:

• "Pass" if all tests were good, AND both and IVscan and a visual inspection have been performed

• "Problem" if one or more tests showed a problem, AND both an IVscan and visual inspection have been performed

• "FAIL" if any test failed

• "Pending" if either an IVscan or visual examination is still pending

#### Selections for Modules

You need a list of all non-assembled devices at your institute, of a specified manufacturer, shape, quality and satisfying a specified range of parameters:

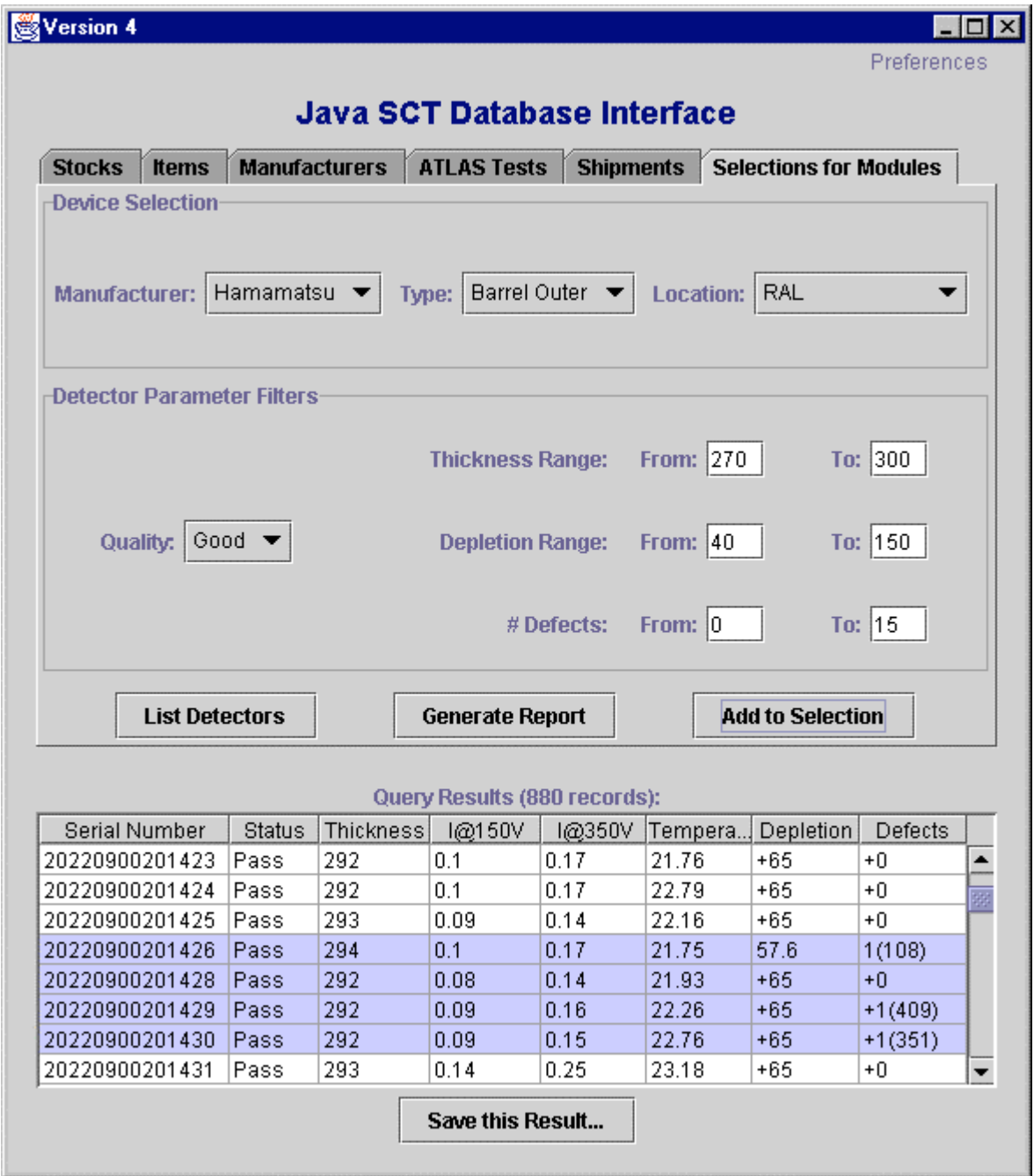

Select one or several detectors from the list, to assign to a baseboard or simply to generate more test information.

## **Baseboard assignment dialog**

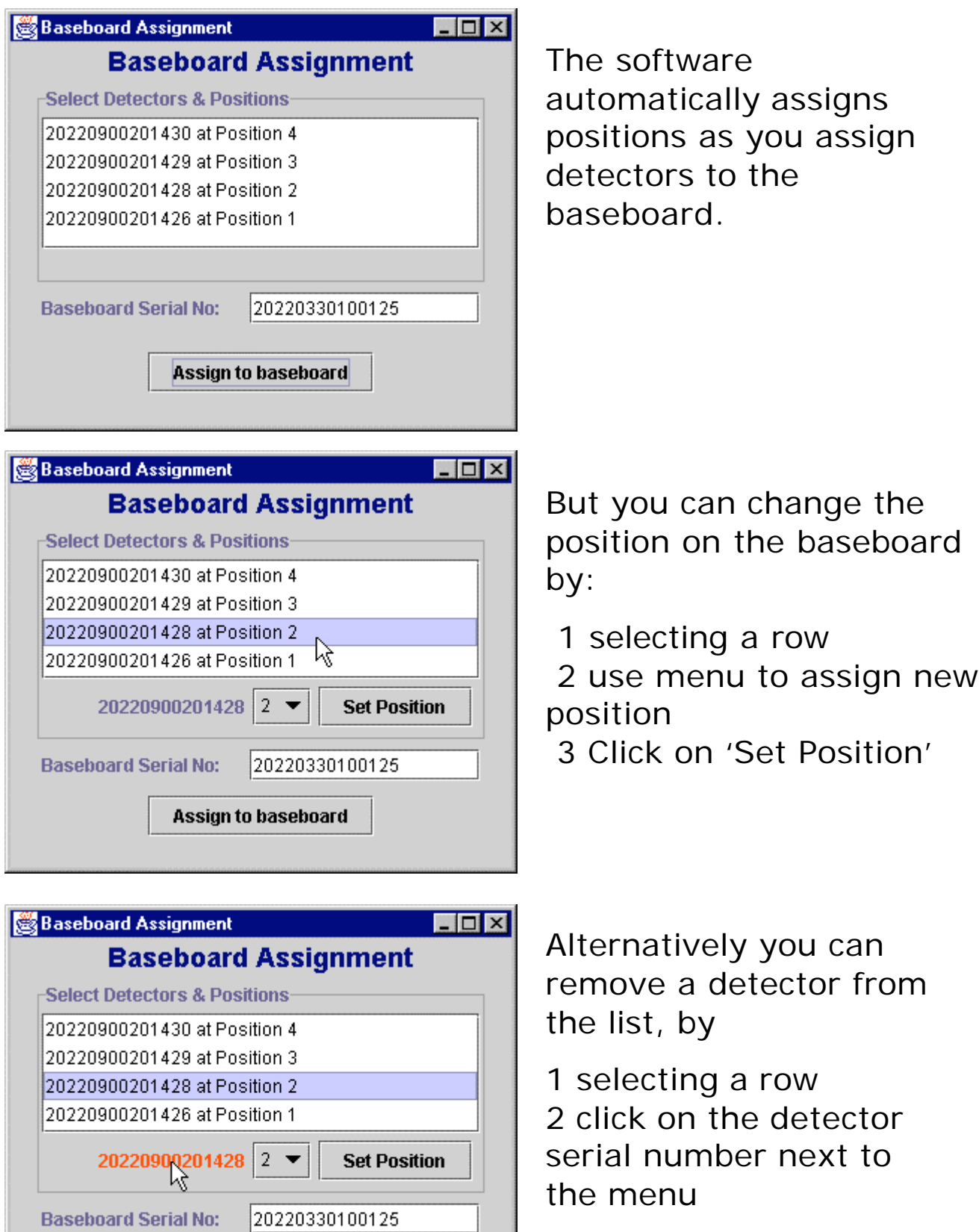

Assign to baseboard

If you wish to proceed with the assignment, the appropriate database file is generated:

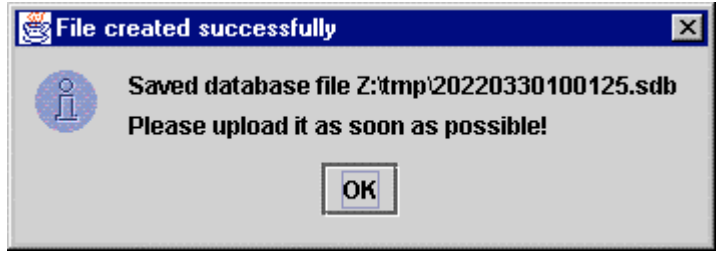

## Together with a full report as an HTML document:

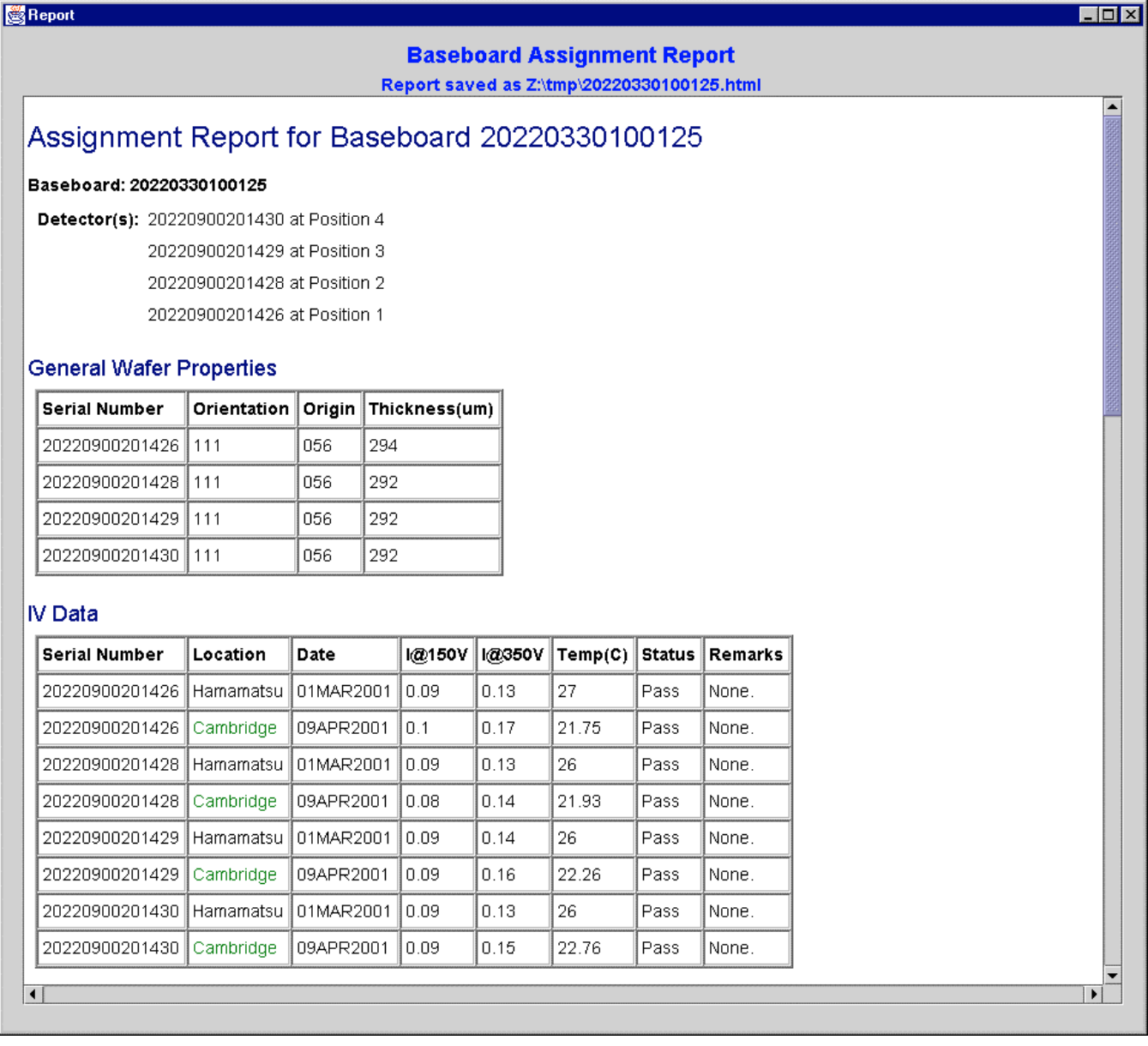

### (continuation of assignment report, showing inclusion of test images as well as result tables:)

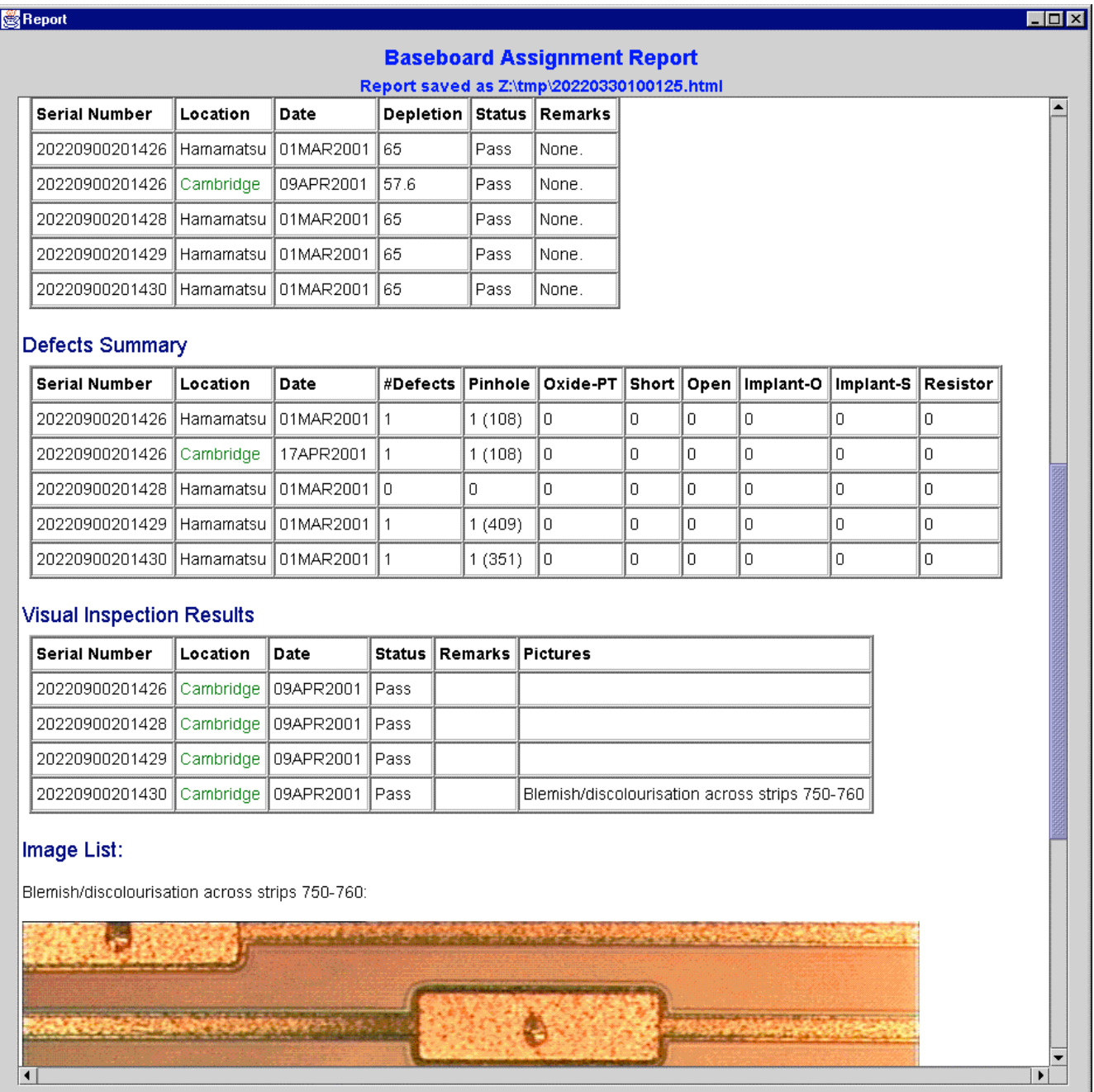

## **Installation and User Guide**

#### www.hep.phy.cam.ac.uk/silicon

- You need Java 1.2 or later (either JDK or JRE)
- Single file from Geneva database web page contains JDBC classes
- Single file from Cambridge

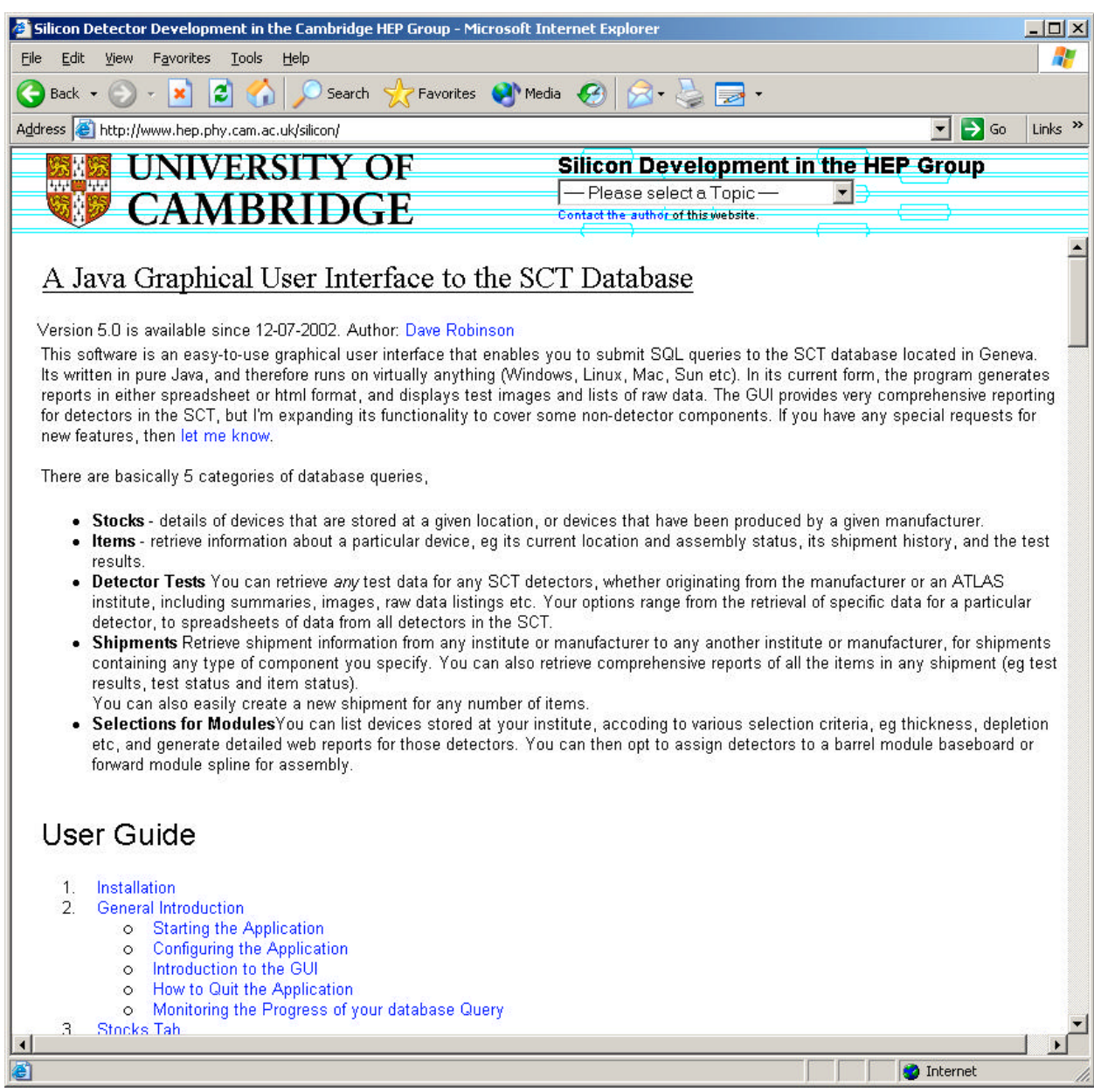

Developing your own Application

There are 3 options:

• write your own application, using your favorite programming language (eg java, perl, C++ etc or even Excel). If you use java, I or Didier can provide a simple template upon which you can build your application.

• Use existing java GUI as a template for your own GUI (you can download all the source code from the Cambridge silicon website)

• I could perhaps extend functionality of existing GUI to cover your needs, if you tell me what you want